# YouTestMe

Single Choice Questions

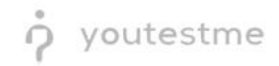

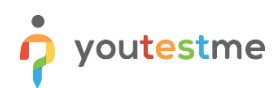

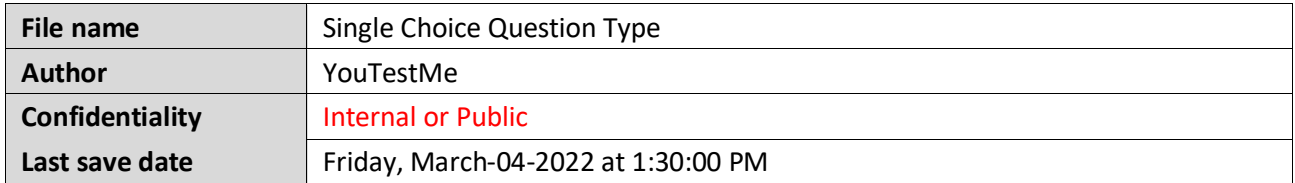

## **Table of Contents**

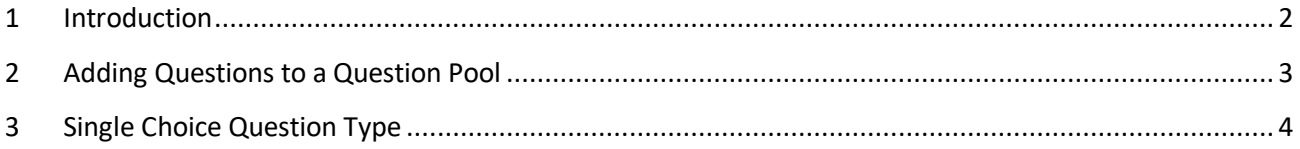

### <span id="page-1-0"></span>**1 Introduction**

This document's purpose is to explain the requirement R04 - Multiple choice Select only one choice option.

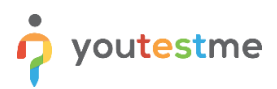

# <span id="page-2-0"></span>**2 Adding Questions to a Question Pool**

To access the question pool, you should navigate to "Tests" and select "Question pools".

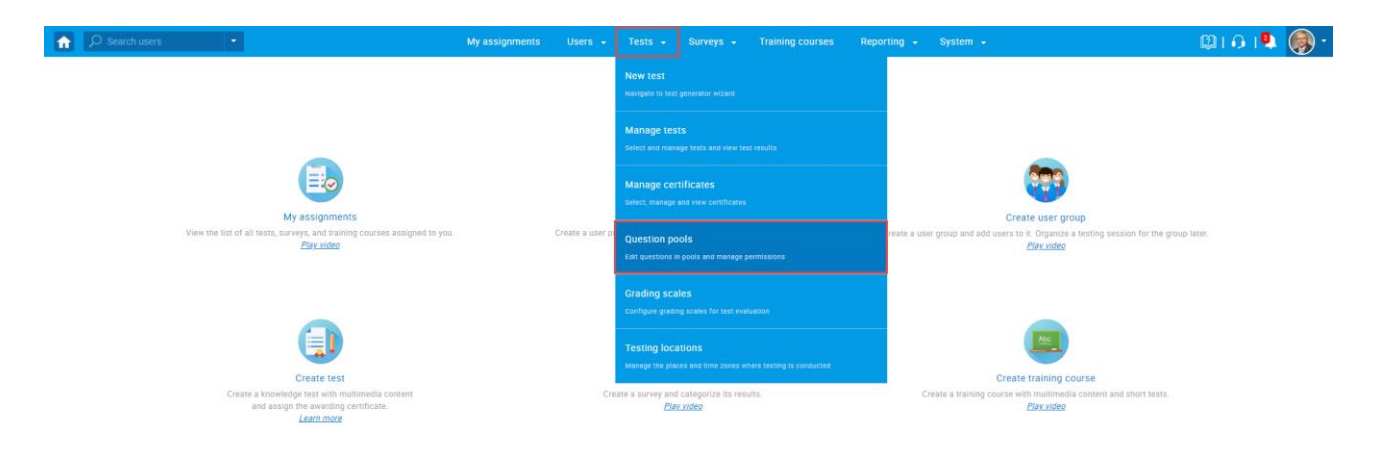

To add questions into a new question pool, you should:

- 1. Click the "New" button.
- 2. Enter the name of the question pool.
- 3. Click "Save".

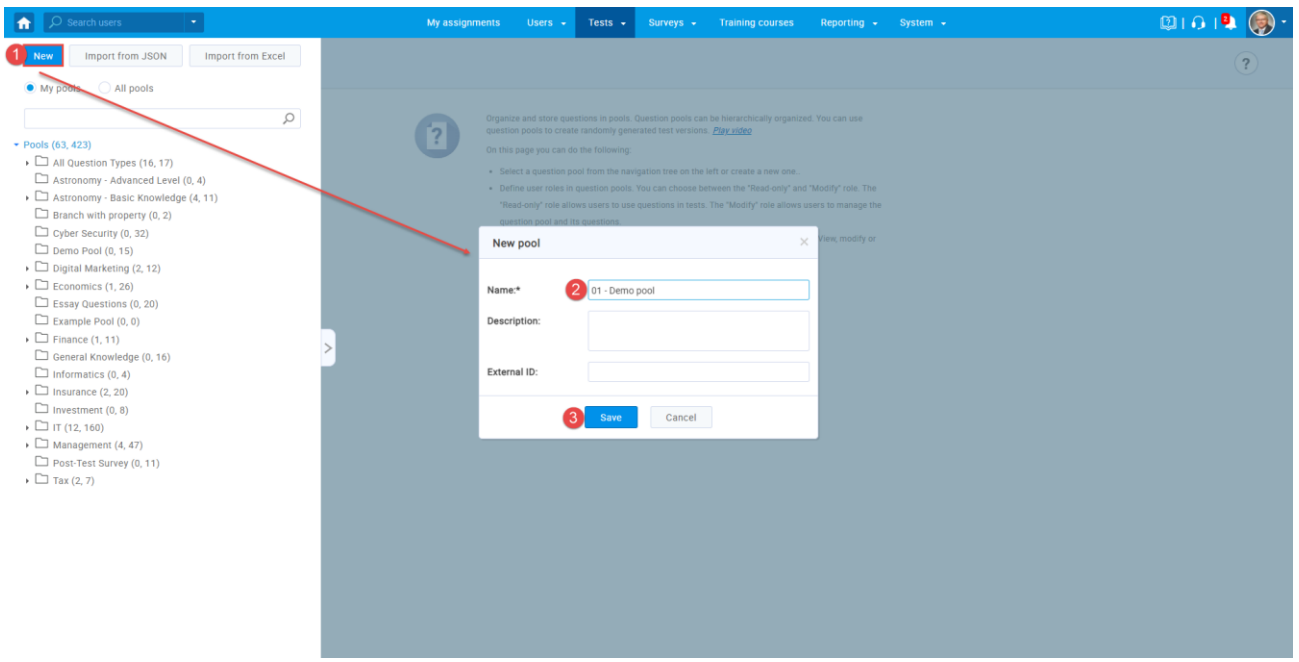

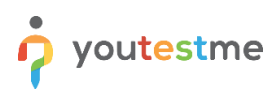

## <span id="page-3-0"></span>**3 Single Choice Question Type**

Single-choice questions offer multiple possible answers, where only one can be selected as the correct. To create a single choice question, you should:

- 1. Click on the "Questions" tab.
- 2. Click the "Add question" button and select the "Single choice" option.

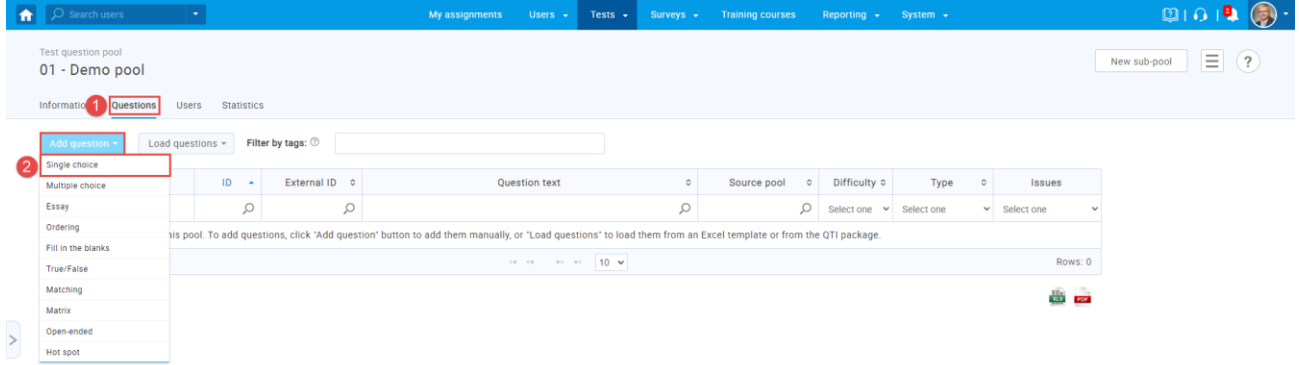

- 1. Enter the question text.
- 2. Enter answer text.
- 3. Add more answers by clicking on the "Add answer" button.

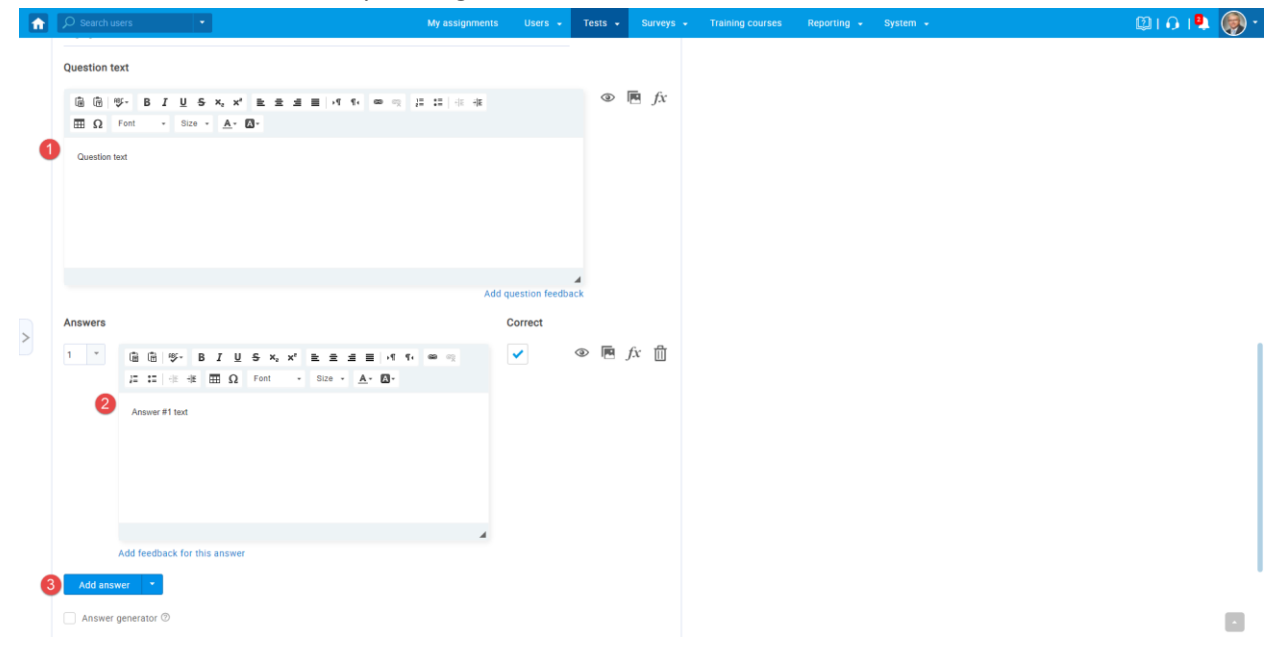